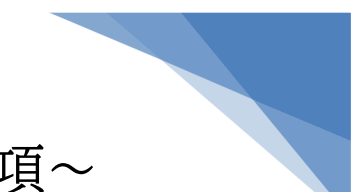

## ~オンライン聴講にあたっての注意事項~

1.事前準備(発表会前日まで)

発表会前日までに、付与されたリンク先をクリックし、ゲストログイン画面(「名前を入力」 画面)となることをご確認ください。(詳細は Microsoft Teams 御参加方法等をご覧くだ さい。)

- 2.聴講当日
	- ①事務局より返信されるメールに記載されたリンクより、Microsoft Teams の Web 会 議室にログインしてください。
	- ②発表会開始までにログインし、受講環境をご確認ください。
	- ③ログインに際して不具合があった場合は、関東技術事務所 建設技術展示館事務局に [お問い合わせく](https://www.kense-te.jp/contact/)ださい。

受講者の人数が多い為、お問い合わせに速やかに応じられない可能性がございます。 Microsoft Teams のご使用が初めての方は、早めにログインし、受講環境の御確認 をお願いします。

- ④ログインに際して、出席確認のため、ご自身の表示名を「受付番号-フルネーム」で表示 してください。
- 3.CPD単位取得 ご希望の方

①受講後に100文字以上の所見(学びや気付き)の作成をお願い致します。 作成にあたっては Microsoft forms サイトより設問に従ってご記入ください。 ●Microsoft forms URL:返信メール及びホームページに記載 ●提出期限は、発表会終了日より2営業日を提出期限とさせていただきます。

②内容確認後に受講証をメールにて送付させていただきます。

③公益社団法人土木学会以外の団体に提出する場合の方法等に関しては、提出先団体 に事前にご確認ください。他団体が運営する CPD 制度に関する内容については回答 いたし兼ねますので予め御了承ください。

4.CPDS ユニットは認定外となります

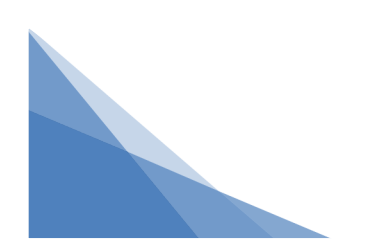

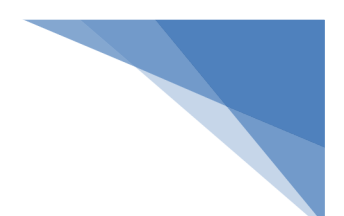

## ~会場聴講にあたっての注意事項~

1.事前準備(発表会前日まで)

発表会前日までに、事務局より返信されるメールに記載された受付番号をご確認くださ い。(※受付番号がない方は、CPD、CPDSは、認定されません。)

2.聴講当日

特別講演開始までに、受付をお済ませください。 ※開始時刻に遅れた場合、途中退場の場合は、CPD、CPDSは、認定されません。

## 3.CPD、CPDS単位取得 ご希望の方

(公社)土木学会 CPD認定プログラム

(一社)全国土木施工管理技士会連合会CPDS認定プログラム

- ① CPD、CPDSご希望の方は、講習会終了後に受講証を配布します。アンケートと引き 換えとなりますのでアンケートを必ずご記入ください。
- ② 他団体へ申請される方は他団体のルールに従っていただきます。尚、他団体のルール や運営方法については対応しかねます。

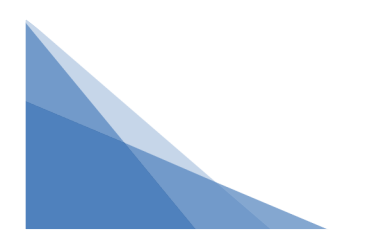